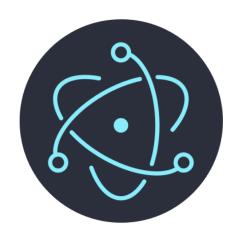

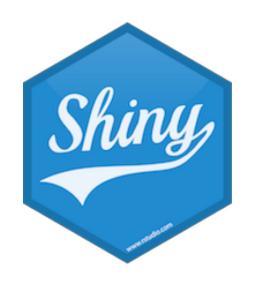

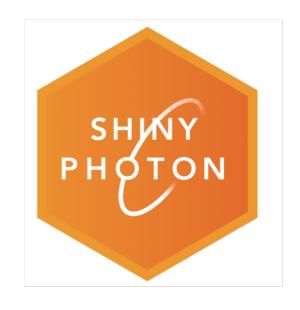

# Photon: Building an Electron-Shiny app using a simple RStudio addin

Developed by Columbus Collaboratory

Presented by Abbas Rizvi

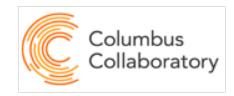

#### Motivation

#### Problem:

- Many ways to deploy Shiny apps
- Some companies/organizations do not prefer cloud solutions

#### Our solution:

- Deploy Shiny App as standalone desktop application or executable
- Use Electron framework

#### Implementation

- Made changes to R portable
  - https://sourceforge.net/projects/rportable/
- Packaged R alongside Node.js and Chromium
  - <a href="http://github.com/ColumbusCollaboratory/electron-quick-start">http://github.com/ColumbusCollaboratory/electron-quick-start</a>
- Created photon (R Package)
  - pulls "ColumbusCollaboratory/electron-quick-start" repository into local relative path
  - Built in RStudio addin with miniUI
  - Can build on Windows, macOS and Linux\*
  - Conveniently build Electron portable comprising Shiny App
  - Shiny App can have package dependencies from CRAN, Bioconductor and GitHub\*

#### Installation and Launch

```
Step 1: remotes::install_github("ColumbusCollaboratory/photon")
Step 2: library(photon)
Step 3: Click Tools
Step 4: Click Addins > Browse Addins
                    File Edit Code
                                     View
                                            Plots
                                                  Sessio.
                                                                                       Window Help
                                                           Build
                                                                  Debug
                                                                         Profile
                                                                                  Install Packages...
                                                                                                                iddin - master - RStudio
                                                                                   Check for Package Updates...
                              Go to file/function 5 - Adults -
                                                          ₽ Untitled2*
                                                                                   Version Control
                                                                                                             nsole Terminal
       photon_rstudioaddin.R >
                                       install_packages.R >
                                                                       B Untitled 1
                                                                                                                               Jobs
             📶 🔚 🔳 Source on Save
                                                                                                                /Desktop/photon-shiny-addin/ 🗪
                                                                                   Shell...
             #' @title Launch an RStudio addin to build ShinyApp using Electron
                                                                                                                checking for empty or unneeded director
                                                                                   Terminal
                                                                                                                building 'photon_0.0.1.tar.gz'
                                                                                   Jobs
              #'@export
                                                                                   Addins
                                                                                                                  Browse Addins...
                                                                                                                                  ackage 'photon'.
                                                                                  Keyboard Shortcuts Help でかん
                                                                                  Modify Keyboard Shortcuts...
             photon_rstudioaddin <- function(RscriptRepository=NULL) {</pre>
                                                                                                                byte-compile and prepare package for la
                                                                                                          企器,
                                                                                   Project Options...
               requireNamespace("shiny")
                                                                                                                man pages found in package 'photon'
               requireNamespace("
                                                                                   Global Options...
                                                                                                               * installing help indices
               requireNamespace("shinyFiles
```

#### Installation and Launch

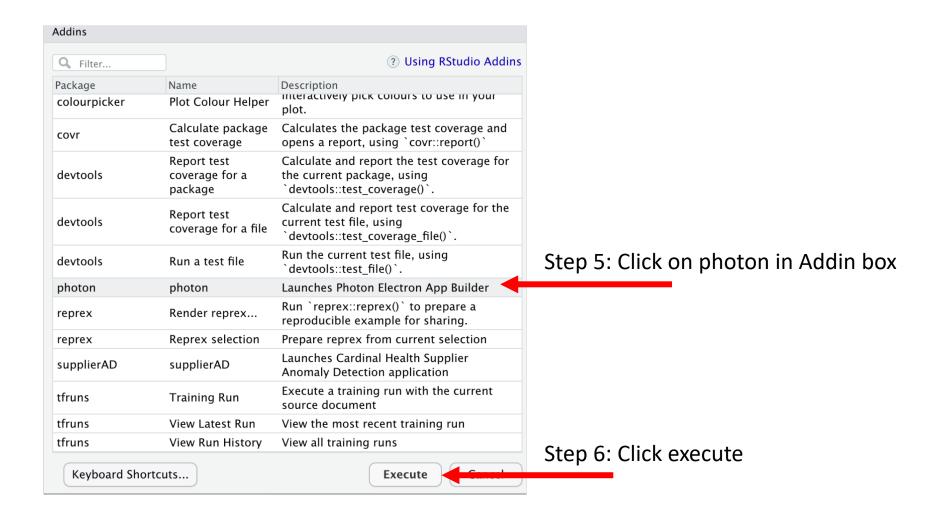

Step 6 invokes the function photon::photon\_rstudioaddin() which launches the miniUI

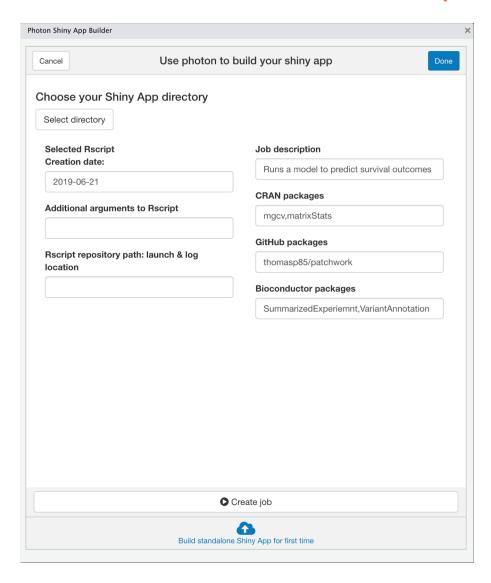

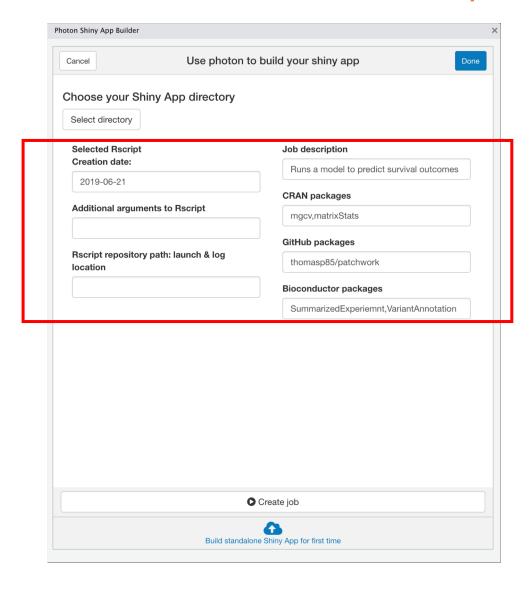

Step 1: Fill in text boxes (add packages that your Shiny app needs that are not in the electron-quick-start R portable; comma separated, no spaces)

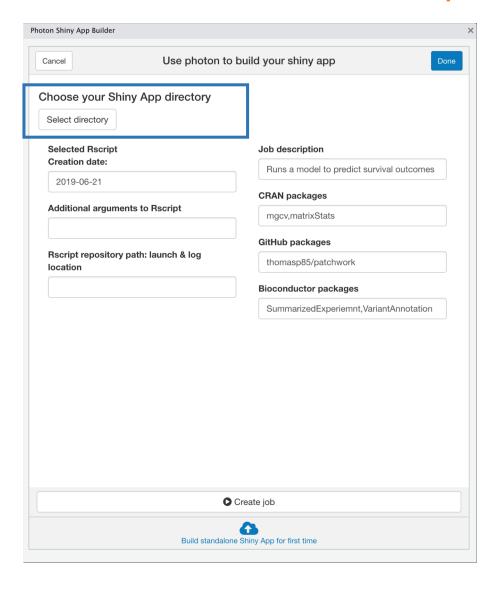

Step 1: Fill in text boxes (add packages that your Shiny app needs that are not in the electron-quick-start R portable; comma separated, no spaces)

Step 2: Select directory with app.R in it

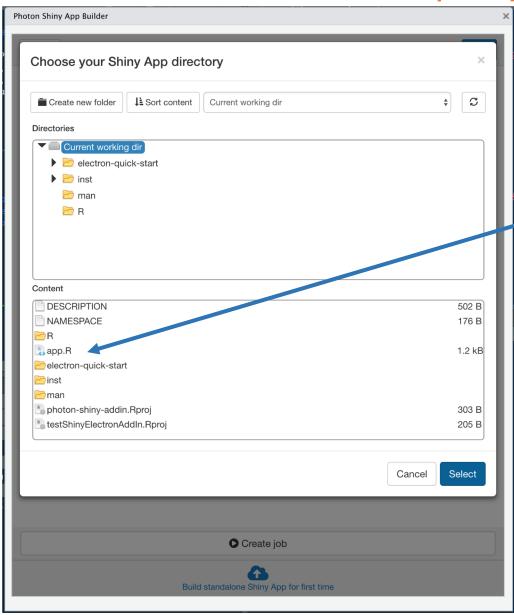

Step 1: Fill in text boxes (add packages that your Shiny app needs that are not in the electron-quick-start R portable; comma separated, no spaces)

Step 2: Select directory with app.R in it. Click Select when done

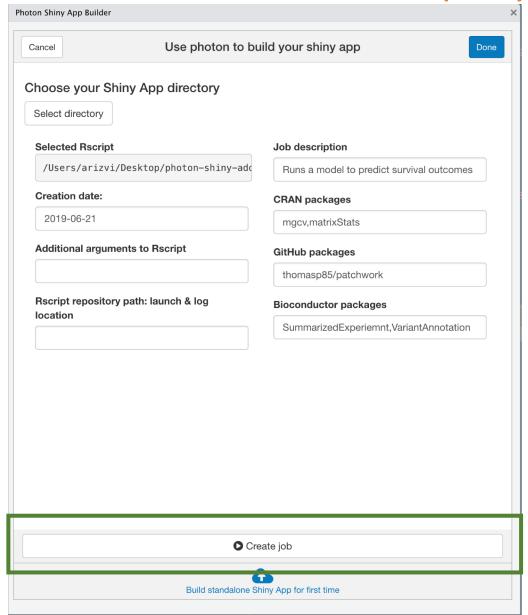

Step 1: Fill in text boxes (add packages that your Shiny app needs that are not in the electron-quick-start R portable; comma separated, no spaces)

Step 2: Select directory with app.R in it. Click Select when done

Step 3: Click Create job

#### Electron app build process

- The relative R instance will install R packages
- Electron packager is invoked
- Standalone application built

```
    > electron-quick-start@1.0.0 package-mac /Users/arizvi/Desktop/photon-shiny-addin/electron-quick-start
    > electron-packager . --overwrite --platform=darwin --arch=x64 --out=ElectronShinyAppMac
```

Packaging app for platform darwin x64 using electron v5.0.2 Wrote new app to ElectronShinyAppMac/electron-quick-start-darwin-x64

#### What's next?

- Address current limitations extending to GitHub packages and Linux
- Decrease bulkiness (storage) of application builds
- Create an application manager tab that allows editing existing applications

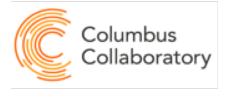

## Acknowledgements

#### Columbus Collaboratory Photon Developers

Pete Gordon

Slava Nikitin

Katie Sasso-Schafer

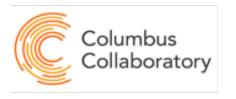

# QUESTIONS?

## THANK YOU!

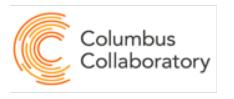

# QUESTIONS?

THANK YOU!